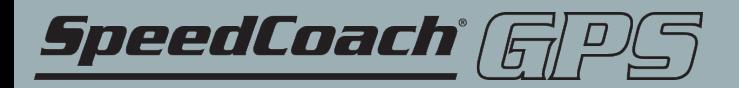

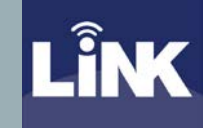

## HOW TO UPDATE YOUR SPEEDCOACH GPS MODEL 2 USING NK LINK FOR MAC

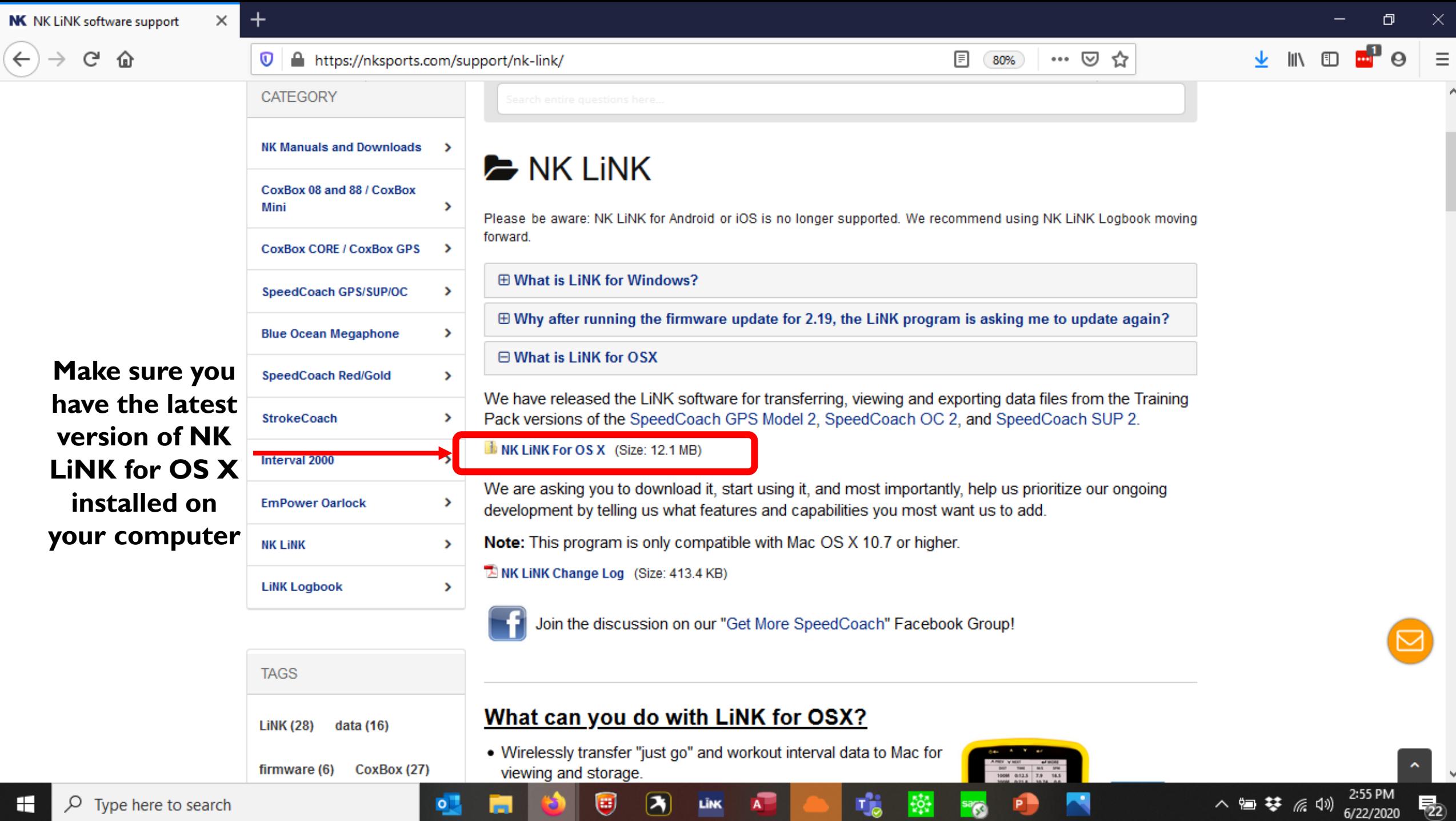

 $\checkmark$ 

 $\lambda$ 

 $\overline{\mathbf{K}}$ 

圧

≣¤ ∨

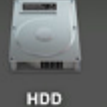

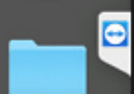

Exported Workouts

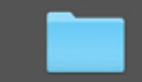

**Kestrel How-To** 

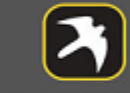

Kestrel\_LiNK\_Versi<br>on\_1.04.04

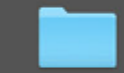

link\_for\_mac\_firmw<br>are\_1

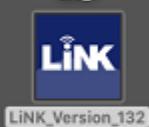

nklinkdatabase.sql ite

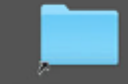

**Relocated Items** 

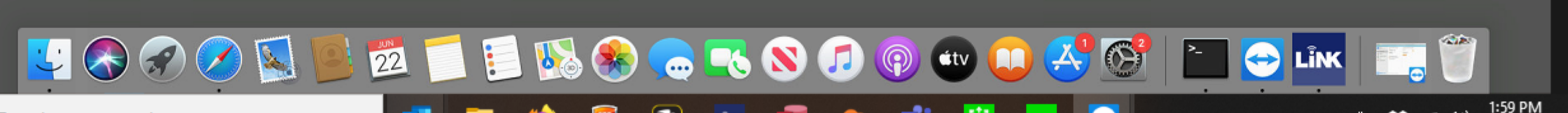

Open up LiNK for OS/X.

Search

**Update your SpeedCoach** 

Send us your feedback

At the top of the screen click on **Help and then** Update you SpeedCoach.

 $\sim$ 

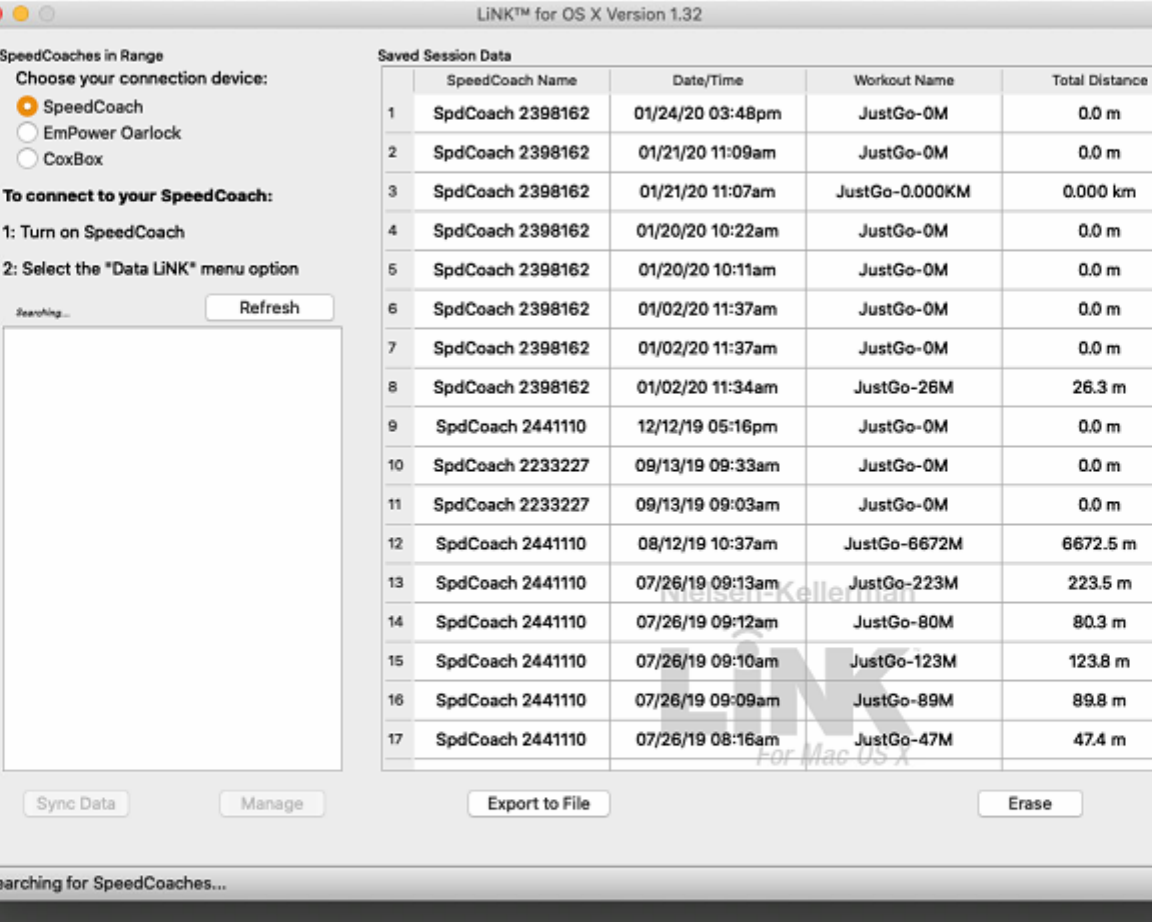

≣¤ ∨

**Click on the link** in Step 1 to download the files to your computer.

![](_page_3_Picture_78.jpeg)

![](_page_3_Picture_4.jpeg)

--

Exported Workouts

![](_page_3_Picture_6.jpeg)

**Kestrel How-To** 

![](_page_3_Picture_8.jpeg)

Kestrel\_LiNK\_Versi<br>on\_1.04.04

![](_page_3_Picture_10.jpeg)

link\_for\_mac\_firmw<br>are\_1

![](_page_3_Picture_12.jpeg)

![](_page_3_Picture_13.jpeg)

nklinkdatabase.sql ite

![](_page_3_Picture_15.jpeg)

**Relocated Items** 

![](_page_3_Picture_17.jpeg)

 $\sim$ 

Spee

G.

Searching for SpeedCoaches.

![](_page_4_Picture_107.jpeg)

This zip file will appear on your Desktop (or wherever you selected to save the file)

≣≋∧

![](_page_4_Picture_4.jpeg)

![](_page_4_Picture_5.jpeg)

**Kestrel How-To** 

![](_page_4_Picture_7.jpeg)

Kestrel\_LiNK\_Versi<br>on\_1.04.04

![](_page_4_Picture_9.jpeg)

link\_for\_mac\_firmw<br>are\_1

![](_page_4_Picture_11.jpeg)

LiNK\_Version\_132

![](_page_4_Picture_13.jpeg)

nklinkdatabase.sql ite

![](_page_4_Picture_15.jpeg)

**Relocated Items** 

![](_page_4_Picture_17.jpeg)

 $\times$   $\bullet$  Home  $\bullet$  Actions  $\bullet$   $\bullet$  View  $\bullet$   $\bullet$  Communicate  $\bullet$   $\Box_{\bullet}^{\circ}$  Files & Extras  $\bullet$   $\bullet$ 

 $\sim$ 

![](_page_5_Picture_91.jpeg)

![](_page_5_Picture_3.jpeg)

≣≋∧

![](_page_5_Picture_4.jpeg)

![](_page_5_Picture_5.jpeg)

Θ

![](_page_5_Picture_6.jpeg)

Kestrel\_LiNK\_Versi<br>on\_1.04.04

![](_page_5_Picture_8.jpeg)

link\_for\_mac\_firmw<br>are\_1

![](_page_5_Picture_10.jpeg)

LiNK\_Version\_132

![](_page_5_Picture_12.jpeg)

nklinkdatabase.sql ite

![](_page_5_Picture_14.jpeg)

**Relocated Items** 

![](_page_5_Picture_16.jpeg)

 $\times$   $\bullet$  Home  $\bullet$  Actions  $\bullet$   $\bullet$  View  $\bullet$   $\bullet$  Communicate  $\bullet$   $\Box_{\bullet}^{\circ}$  Files & Extras  $\bullet$   $\bullet$ 

## $\bullet$   $\Box$   $\bullet$ A Mon 2:26 PM NK Tech Support Q : E

SpeedCoach **HDD** Version...date Files

![](_page_6_Picture_3.jpeg)

Version...e Files.zip

![](_page_6_Picture_5.jpeg)

Exported

**Workouts** 

**Kestrel How-To** 

Θ

![](_page_6_Picture_7.jpeg)

on\_1.04.04

![](_page_6_Picture_9.jpeg)

link\_for\_mac\_firmw are\_1

![](_page_6_Picture_11.jpeg)

LiNK\_Version\_132

![](_page_6_Picture_13.jpeg)

nklinkdatabase.sql ite

![](_page_6_Picture_15.jpeg)

**Relocated Items** 

![](_page_6_Picture_17.jpeg)

 $\sim$ 

![](_page_6_Picture_19.jpeg)

**Upgrade.** 

**Next connect** 

to the LiNK for

OS/X program.

**Click on the** 

**Manage Tab.** 

**And then Model** 

 $\odot$ 

 $+ + +$ 

your SpeedCoach

≣≋∧

X I Home Actions v View v C Communicate v Line Files & Extras v U

**ZERESCHOOLS** 

 $\sqrt{2}$ 

SpeedCoaches in Range

· SpeedCoach

CoxBox

EmPower Oarlock

1: Turn on SpeedCoach

Choose your connection device:

To connect to your SpeedCoach:

2: Select the "Data LiNK" menu option

 $\bullet$   $\Box$   $\bullet$ S Mon 2:27 PM NK Tech Support Q : E

≣≋ ∧

SpeedCoach **HDD** Version...date Files

![](_page_7_Picture_3.jpeg)

Version...e Files.zip

A file folder

![](_page_7_Picture_5.jpeg)

Exported

**Workouts** 

**Kestrel How-To** 

Θ

![](_page_7_Picture_7.jpeg)

Kestrel\_LiNK\_Versi<br>on\_1.04.04

![](_page_7_Picture_9.jpeg)

link\_for\_mac\_firmw are\_1

![](_page_7_Picture_11.jpeg)

LiNK\_Version\_132

![](_page_7_Picture_13.jpeg)

nklinkdatabase.sql ite

![](_page_7_Picture_15.jpeg)

**Relocated Items** 

![](_page_7_Picture_17.jpeg)

X I Home Actions v View v Communicate v Communicate v Communicate v Communicate v Communicate v Communicate v Communicate v Communicate v Communicate v Communicate v Communicate v Communicate v Communicate v Communicate v

Workout Name

JustGo-0M

JustGo-0M

JustGo-0.000KM

JustGo-0M

JustGo-0M

**Total Distance** 

 $0.0<sub>m</sub>$ 

 $0.0<sub>m</sub>$ 

0.000 km

 $0.0<sub>m</sub>$ 

 $0.0<sub>m</sub>$ 

LiNK™ for OS X Version 1.32

Manage SpeedCoach

Date/Time

01/24/20 03:48pm

01/21/20 11:09am

01/21/20 11:07am

**Saved Session Data** 

...

SpeedCoach Name

SpdCoach 2398162

SpdCoach 2398162

SpdCoach 2398162

![](_page_7_Picture_18.jpeg)

 $\sim$ 

2:27 PM

SpeedCoaches in Range

· SpeedCoach

1: Turn on SpeedCoach

Sync Data

Connected!

CoxBox

EmPower Oarlock

Choose your connection device:

To connect to your SpeedCoach:

2: Select the "Data LiNK" menu option

SpdCoach 2063409 (connected)

 $\bullet$   $\Box$   $\bullet$ S Mon 2:27 PM NK Tech Support Q : E

In this example,

I'm upgrading a

Model 2 without

**Training Pack.** 

Once the file is

selected, press

select Yes when

Open. Then

the firmware

appears.

update screen

183 A

SpeedCoach **HDD** Version...date Files

![](_page_8_Picture_3.jpeg)

Exported Workouts

![](_page_8_Picture_5.jpeg)

Kestrel How-To

Θ

![](_page_8_Picture_7.jpeg)

estrel\_LiNK\_Versi&<br>on\_1.04.04

![](_page_8_Picture_9.jpeg)

link\_for\_mac\_firmw are\_1 LÎNK

LiNK\_Version\_132

![](_page_8_Picture_12.jpeg)

nklinkdatabase.sql ite

![](_page_8_Picture_14.jpeg)

Wait for the SpeedCoach to finish. It will turn off and then back on and the process is complete.

![](_page_8_Picture_16.jpeg)

X I Home Actions v View v Communicate v Communicate v Communicate v Communicate v Communicate v Communicate v Communicate v Communicate v Communicate v Communicate v Communicate v Communicate v Communicate v Communicate v

Workout Name

JustGo-0M

JustGo-0M

JustGo-0.000KM

JustGo-0M

JustGo-0M

SpeedCoach GPS 2 (Non-... C)

**Total Distance** 

 $0.0<sub>m</sub>$ 

 $0.0<sub>m</sub>$ 

0.000 km

 $0.0<sub>m</sub>$ 

 $0.0<sub>m</sub>$ 

Q Search

 $22.\upmu$ 

Document - 493 KB

Information

SpeedCoachGPSBasic\_2

Created Oct 15, 2019 at 2:55 PM

Modified Oct 15, 2019 at 2:55 PM

Open

LiNK™ for OS X Version 1.32

Manage SpeedCoach

Date/Time

01/24/20 03:48pm

01/21/20 11:09am

01/21/20 11:07am

SpeedCoachGPSBasic\_222.upg

**Saved Session Data** 

Favorites

**B** Recents

**Desktop** 图 Documents

**O** Downloads

**B** Network

J Music

图 Photos

**H** Movies

New Folder

Locations E HDD

Media

Tane

 $A<sub>r</sub>$  Applications

...

Disconnect

Manage

SpeedCoach Name

SpdCoach 2398162

SodCoach 2398162

SpdCoach 2398162

 $\langle \rangle$  =  $\mathbb{D}$  +  $\Box$ 

![](_page_8_Picture_17.jpeg)

![](_page_8_Picture_18.jpeg)

## IF YOU NEED ADDITIONAL HELP, PLEASE CONTACT US AT TECHSUPPORT@NKHOME.COM